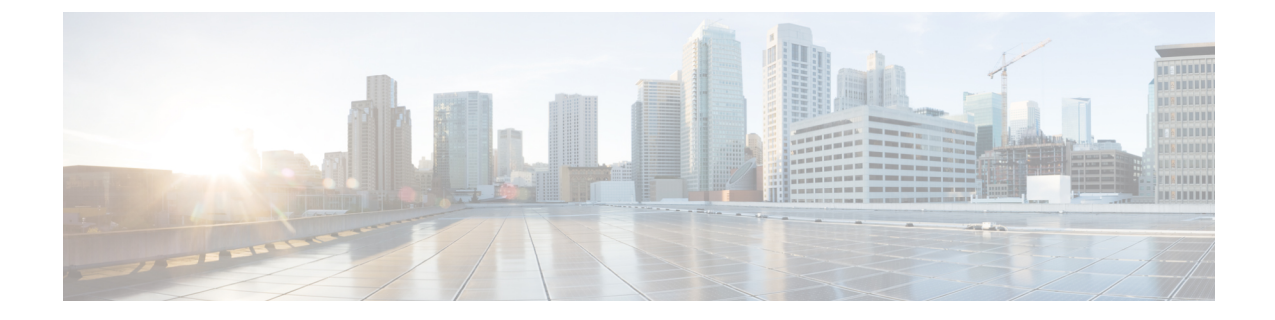

## ロールベースのアクセスの管理

- IdP ユーザーの Cisco SD-WAN セルフサービスポータル ロールの設定 (1 ページ)
- 追加ロールの作成 (2 ページ)

# **IdP** ユーザーの **Cisco SD-WAN** セルフサービスポータル ロールの設定

### はじめる前に

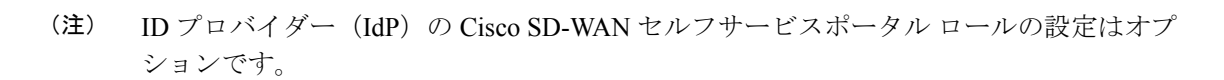

#### **IdP** ユーザーのロールの設定

- **1.** Cisco SD-WAN セルフサービスポータル メニューから、[Manage Roles] を選択します。
- **2.** 権限の名前を入力します。
- **3.** バーチャルアカウントごとに、次のリストからロールを割り当てます。
	- [Monitor]:Cisco SD-WAN セルフサービスポータル のすべてのオーバーレイオプショ ンを表示およびモニタできます。
	- [OverlayManagement]:オーバーレイネットワークを作成、変更、およびモニタできま す。
	- [Administration]:モニタおよびオーバーレイネットワークロールによって定義された すべてのタスクを実行し、セカンダリ IdP をオンボードできます。
- **4.** [Add Role] をクリックします。
- **5.** すべてのロールを追加したら、[Done] をクリックします。

**6.** IdP クレデンシャルを使用して Cisco SD-WAN セルフサービスポータル に再度ログインし ます。

### 追加ロールの作成

追加ロールを作成するには、スマートアカウント管理者が「IdP [ユーザーの](https://www.cisco.com/c/en/us/td/docs/routers/sdwan/configuration/self-serv-por/sdwan-ssp/manage-role-based-access.html#Cisco_Concept.dita_dfb4f591-bdb1-4553-8ba0-f739d3220f12) Cisco SD-WAN セ [ルフサービスポータルロールの設定」](https://www.cisco.com/c/en/us/td/docs/routers/sdwan/configuration/self-serv-por/sdwan-ssp/manage-role-based-access.html#Cisco_Concept.dita_dfb4f591-bdb1-4553-8ba0-f739d3220f12)の項で説明されている手順を実行する必要があります。

翻訳について

このドキュメントは、米国シスコ発行ドキュメントの参考和訳です。リンク情報につきましては 、日本語版掲載時点で、英語版にアップデートがあり、リンク先のページが移動/変更されている 場合がありますことをご了承ください。あくまでも参考和訳となりますので、正式な内容につい ては米国サイトのドキュメントを参照ください。